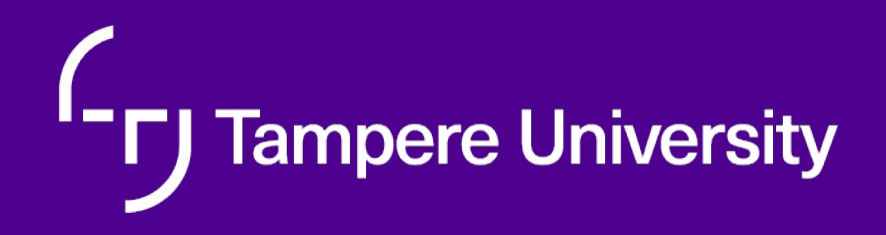

# **Intro to Ansible**

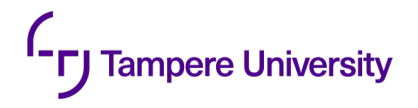

# **Ansible exercise**

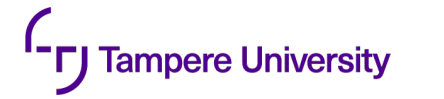

# **Backgroud (slide from last week)**

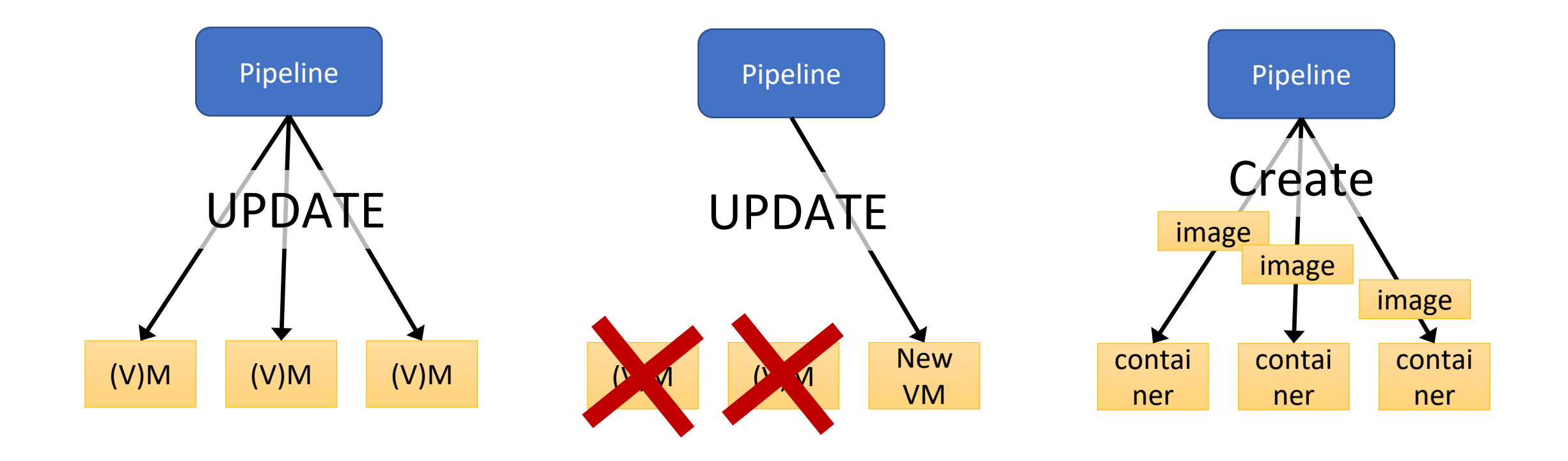

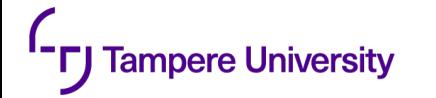

## **Alternative approaches for delivery**

- Set-up everything when image is created •Very static
- Make the container to auto-update
	- You need to know in advance what might change
- Put stuff to shared folder (use volume)
- Use configuration tools
	- Work also for full virtual machines and computers

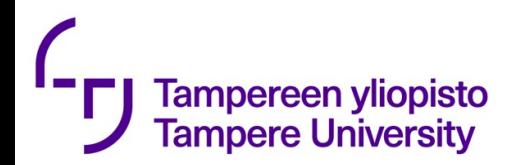

## Ansible (https://www.ansible.com)

Automation engine for

- Provisioning
- Configuration Management
- App Deployment
- Continuous Delivery
- Security Automation
- Orchestration

uses YAML, in the form of Ansible Playbooks

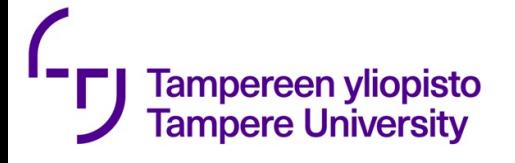

- Ansible works by connecting to your nodes and pushing out small programs, called "Ansible modules" to them.
- These programs are written to be resource models of the desired state of the system.
- Ansible then executes these modules (over SSH by default), and removes them when finished.
- Your library of modules can reside on any machine, and there are no servers, daemons, or databases required.
- Typically, you'll work with your favourite terminal program, a text editor, and probably a version control system to keep track of changes to your content.
- A short video:
	- https://www.ansible.com/resources/videos/quick-start-video

#### Architecture

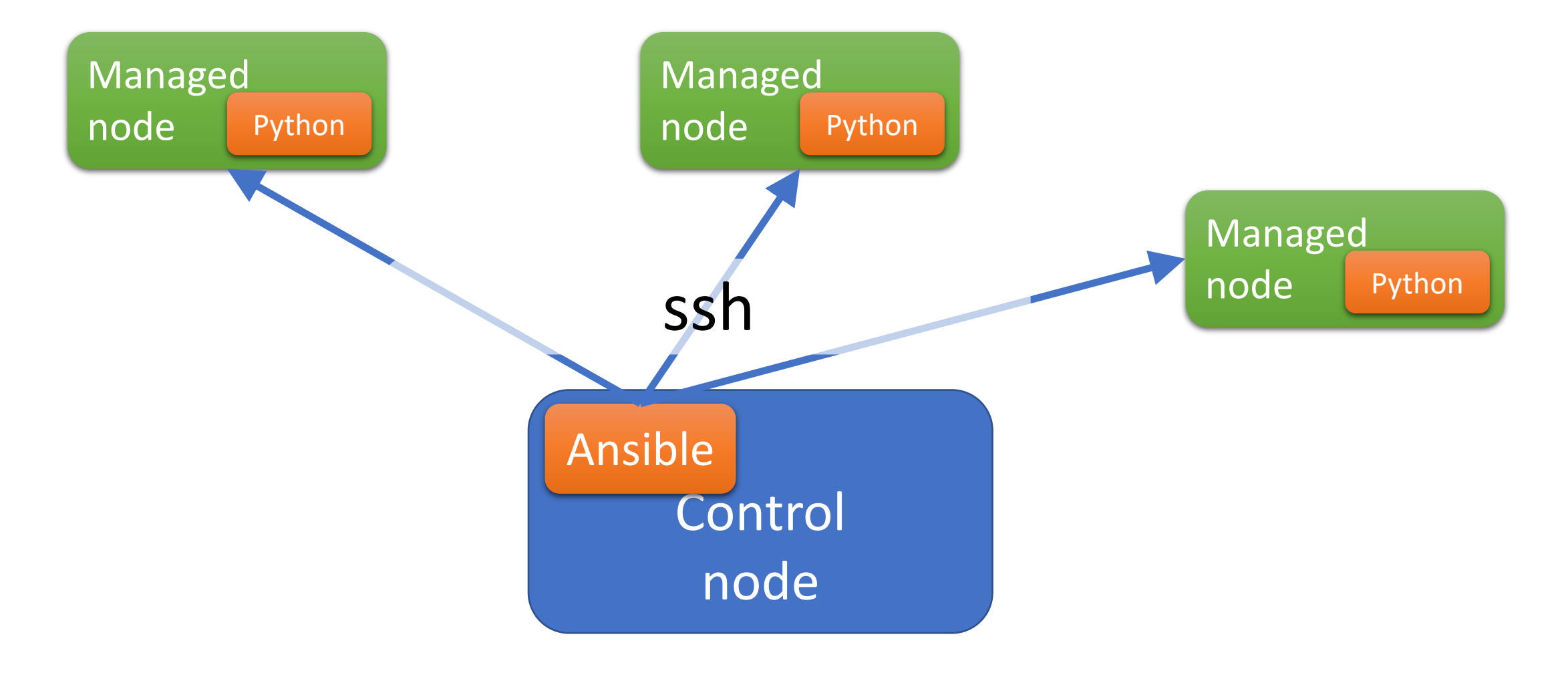

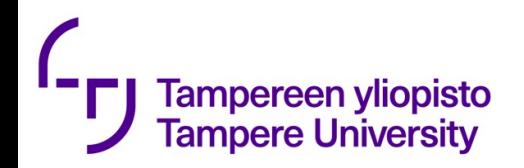

### Docker containers as targets

- Since we do not enough virtual machines, lets use Docker images
- Complicates the exercise,
- but allows you to learn more about Docker

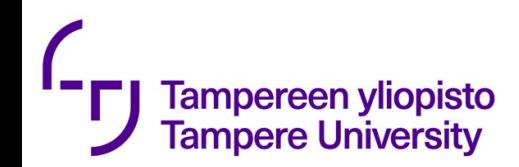

#### Creating the docker image 1/2

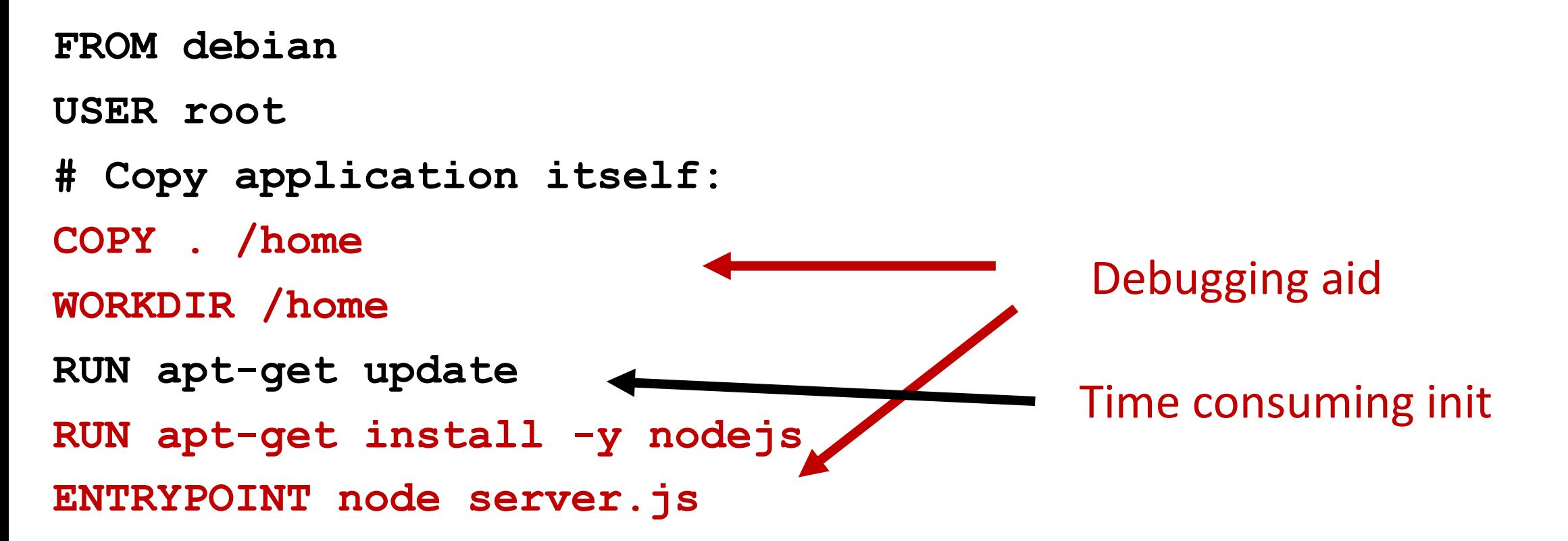

#### **Docker build –t utest**

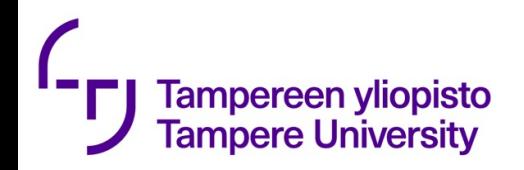

### Creating the docker image 2/2

- **FROM utest**
- **RUN apt-get install -y openssh-server**
- **RUN sed -i 's/PermitRootLogin prohibit-password/PermitRootLogin yes/' /etc/ssh/sshd\_config**
- **RUN apt-get install -y net-tools**
- **RUN useradd -m -s /bin/bash -G sudo -p \$(openssl passwd -1 eee) ssluser**
- **RUN apt-get install -y python3**
- **RUN apt-get install -y sudo**
- **ENV PORT=8894**
- **EXPOSE 22**
- **ENTRYPOINT service ssh start && node server.js**

#### SSH support two alternative ways for authentication

#### Password

- Used in the previous slide
- Not very secure
- You can use, but gives at most 80% of the maximum points

#### Public/private keypair

- Public key of your computer is installed to the host
- More secure
- If you want 100% of maximum points, you should use this (building of the image need to be changed)

#### Info

- Short:https://unix.stackexchange.com/qu estions/210228/add-a-user-without- password-but-with-ssh-and-public-key
- Long: https://www.ssh.com/academy/ssh/key

#### Example ansible playbook

- **hosts: webservers vars: http\_port: 80 max\_clients: 200 remote\_user: root tasks: - name: ensure apache is at the latest version yum: name: httpd state: latest - name: write the apache config file. template: src: /srv/httpd.j2 dest:/etc/httpd.conf notify: - restart apache**

---

**- name: ensure apache is running service: name: httpd state: started**

**handlers:**

- **- name: restart apache service:**
	- **name: httpd**
	- **state: restarted**

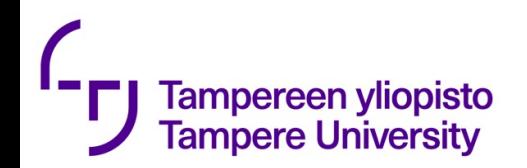

Apt vs yum

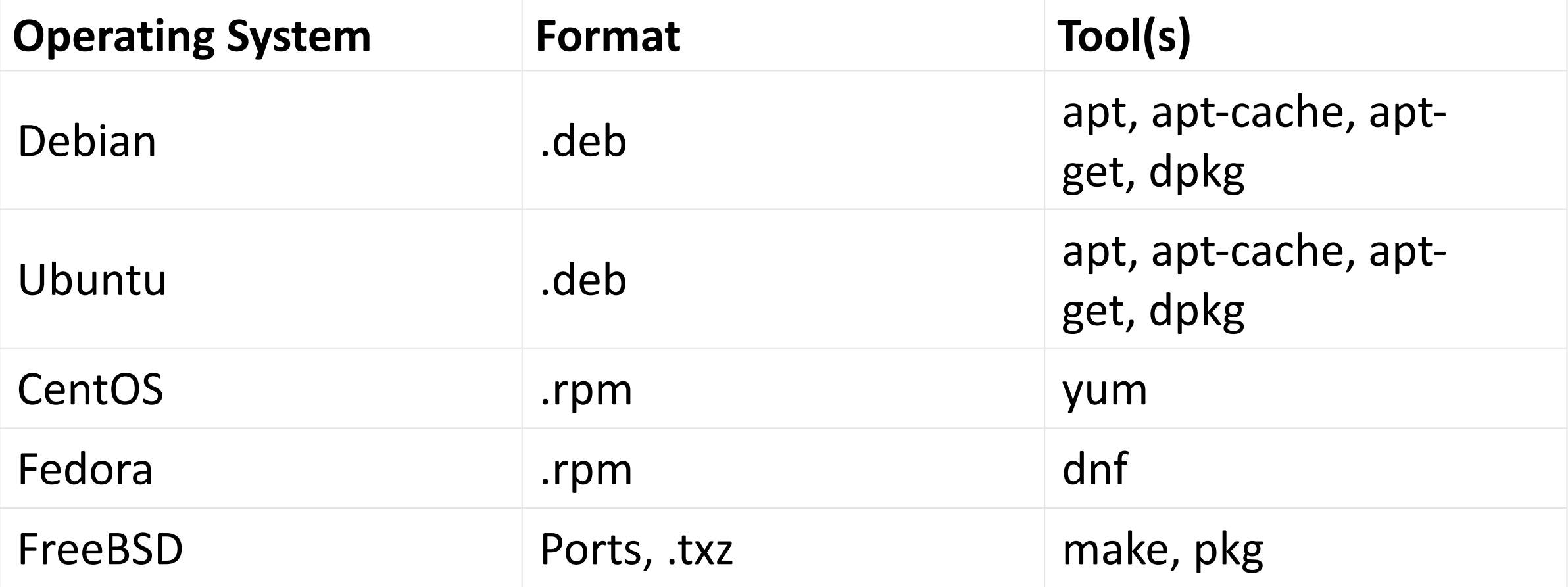

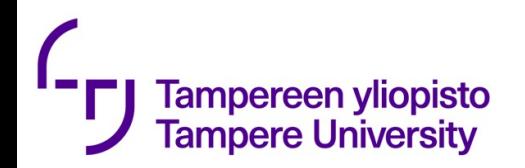

# Sidenode apt vs yum examples

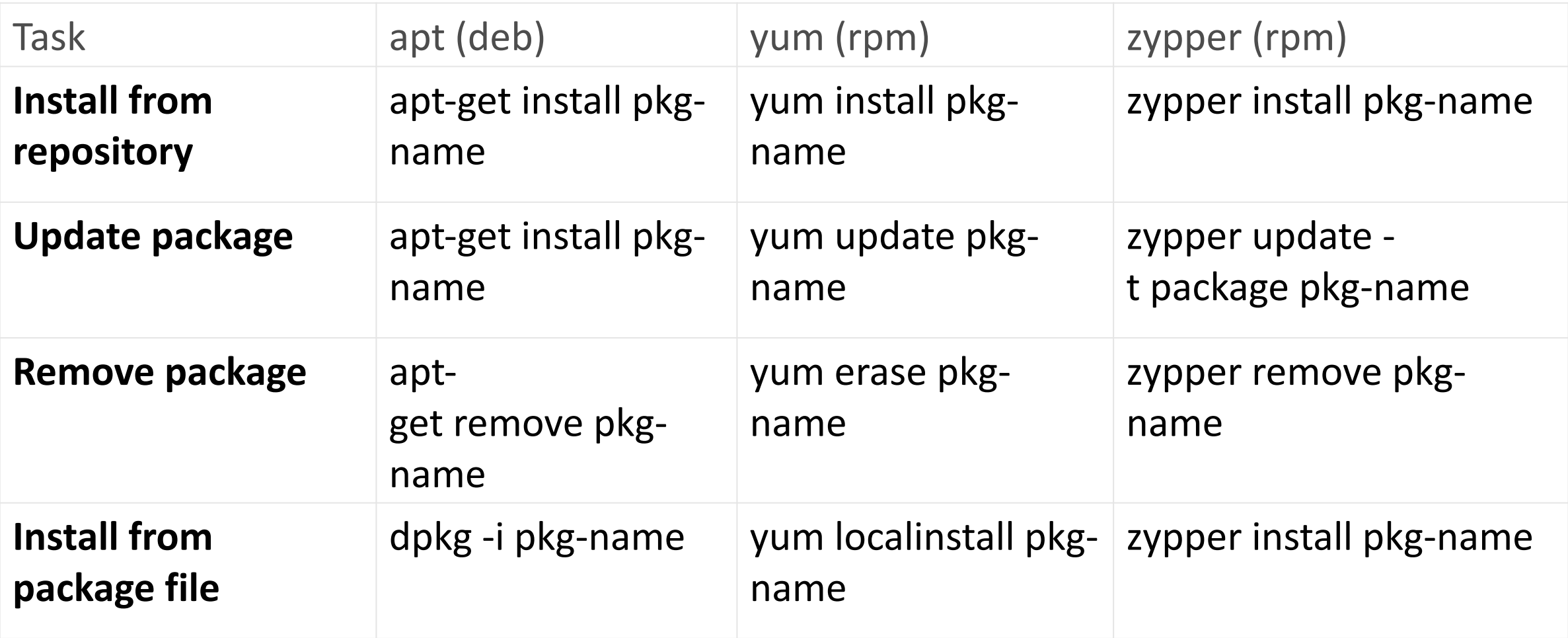

#### There can be multiple plays

```
- hosts: webservers
remote user: root
```
tasks:

- name: ensure apache is at the latest version yum:

name: httpd

state: latest

- name: write the apache config file template:

src: /srv/httpd.j2 dest: /etc/httpd.conf

- hosts: databases remote\_user: root

tasks:

- name: ensure postgresql is at the latest version yum:

name: postgresql

state: latest

- name: ensure that postgresql is started service: name: postgresql state: started

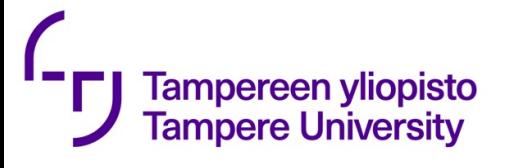

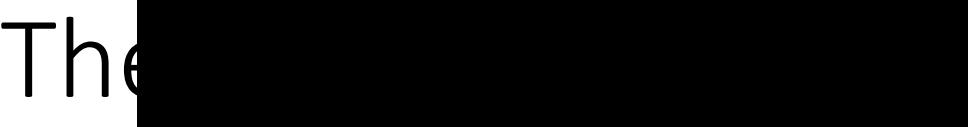

- Read Ansible tutorial to understand how it works. https://docs.ansible.com/ansible/latest/user\_guide/intro
- Prepare a docker image that can be used as a targe
- Install Ansible in your computer.
- Make simple playbook
	- Check that the image has the latest version of git versic
	- Queries the uptime (Linux command uptime) of target
- Return result to Plus

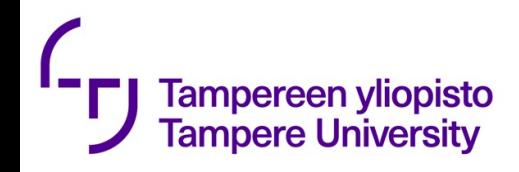

#### Testing your Ansible

- 1. Start one container from the image, get its IP-address. (in case of password-based authentication you need a manual login after start)
- 2. Ensure that the IP address is in /etc/ansible/hosts
- 3. Run the playbook
- 4. Copy the output (O1)
- 5. Run the playbook again
- 6. Copy that output, too (O2)
- 7. Start a second contained from the image, get its IP-address.
- 8. Ensure that this IP address is in /etc/ansible/hosts, too.
- 9. Run the playbook
- 10. Copy the output (O3)
- 11. Run the playbook again
- 12. Copy that output, too (O4)

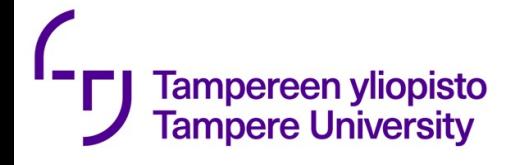

Submission

- •Git link of the code (teacher may want do git clone). Use different folder or subrepo from earlier exercises.
- The report should have a "report.pdf" with the following contents.
	- All the copied output (01,02,03,04)
	- Comments on what was easy and what was difficult.

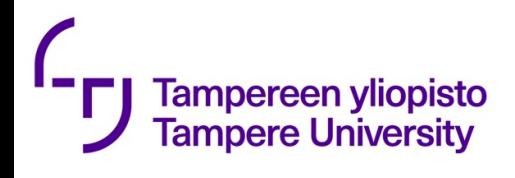

Main principles (https://continuousdelivery.com/principles/)

- Build quality in
- Work in small batches
- Computers perform repetitive tasks, people solve problems
- Relentlessly pursue continuous improvement
- Everyone is responsible

Sound familiar from somewhere?

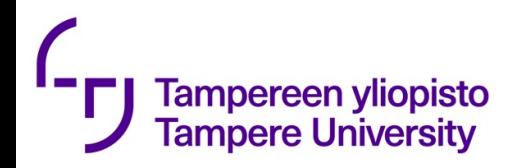

#### $Cl - essential$  practices (according to Humbley and Farley)

- Don't check in on a broken code
- Always run all commits tests locally before committing, or get your CI server to do it for you
- Wait for commit tests to pass before moving on
- Never go home on a broken build
- Always be prepared to revert to the previous revisions
- Time-box fixing before reverting
- Don't comment out failing tests
- Take responsible for all breakages that result from your changes
- Test-driven development

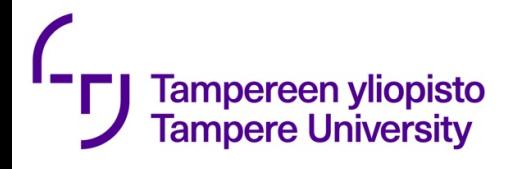

Deployment essential pract. (according to Humbley and Farley)

- Only build your binaries once
- Deploy the same way to every environment
- Smoke-test your deployments
- Deploy to copy of production
- Each change should propagate through the pipeline instantly
- If any part of pipeline fails, stop the line